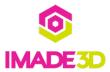

# 01. Print the Part Scraper

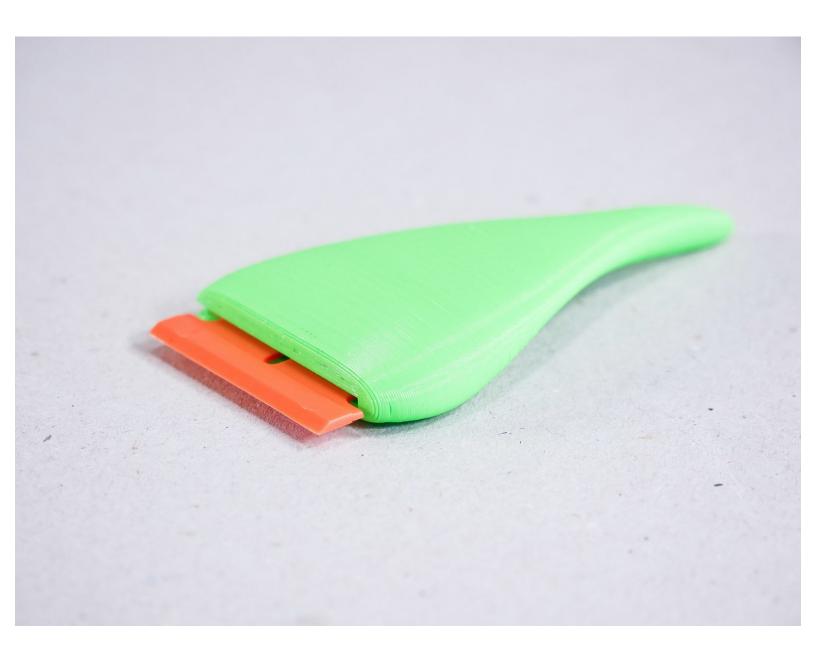

### Step 1 — 4 Print the Part Scraper

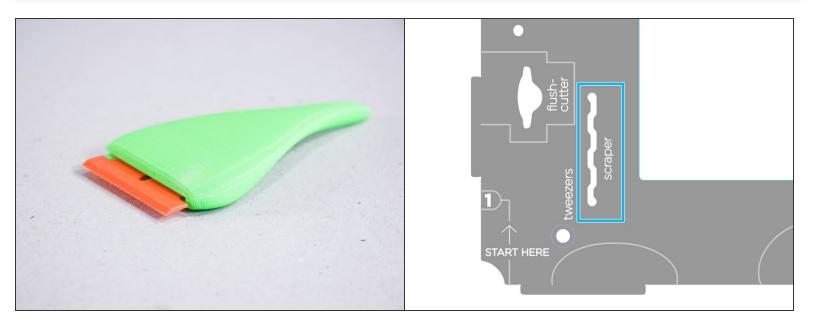

- The Part Scraper shall help you remove the printed parts from the build platform without hurting yourself or printing surface.
- In the bottom left 'tool holders' area of your JellyBOX, there's a slot that holds the scraper, too!

#### Step 2

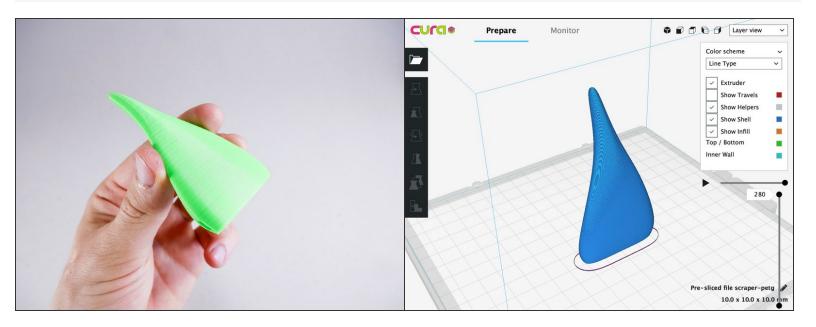

- Download your Part Scraper pre-sliced for PLA or PETG (PETG is stronger) and print it.
- Download Scraper in PETG
- Download Scraper in PLA
- If you know your way around Cura, here's a 3mf file if you want to tinker.

If you have troubles with the files, please checkout this short guide on HowTo Download Gcode Files to your computer (many browsers make this difficult!)

#### Step 3

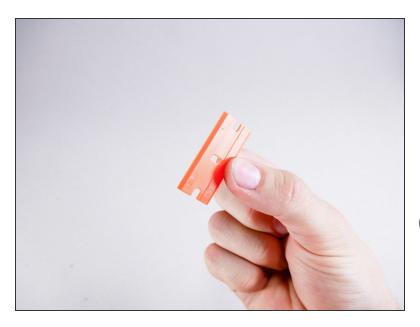

- This is a plastic razor blade (yes, plastic razor blade). It's not as sharp as a metal one, and it gets damaged, but it's cheap and it cannot damage any print surface or seriously hurt anyone.
- Your razor may be a different color than orange. Notably, black!
- Plastic razors are used in the automotive industry to scrape off stickers from windshields and the car bodies because they do not damage the car.

#### Step 4 — It's done!

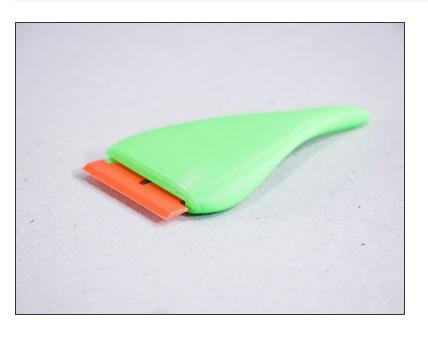

## Step 5

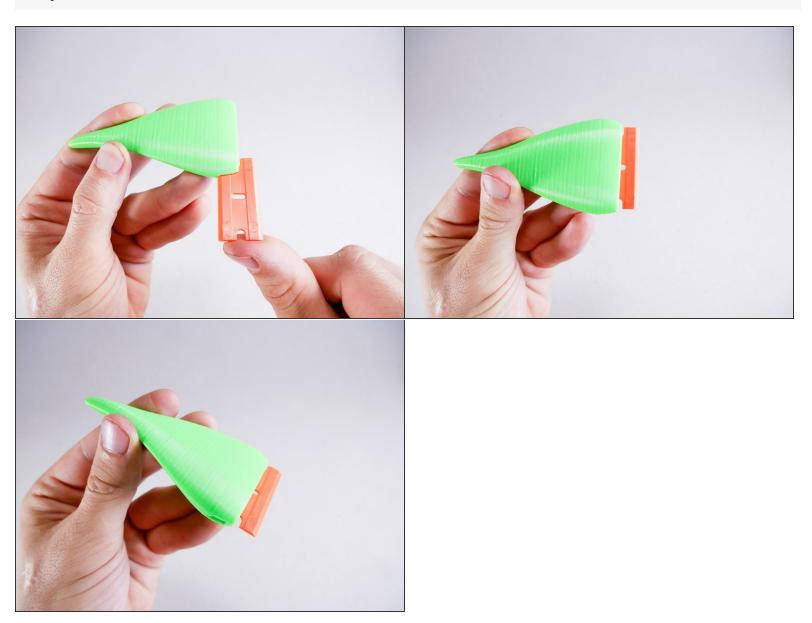